#### **Navigation Path:**

- Commitment Control
	- Review Budget Activities
		- Budgets Overview

Following the above path leads to either establishing or finding an existing Inquiry Name

If a Inquiry Name has already been established…. Click on the "Find an Existing Value" tab than click search and select the appropriate Inquiry Name from the list given.

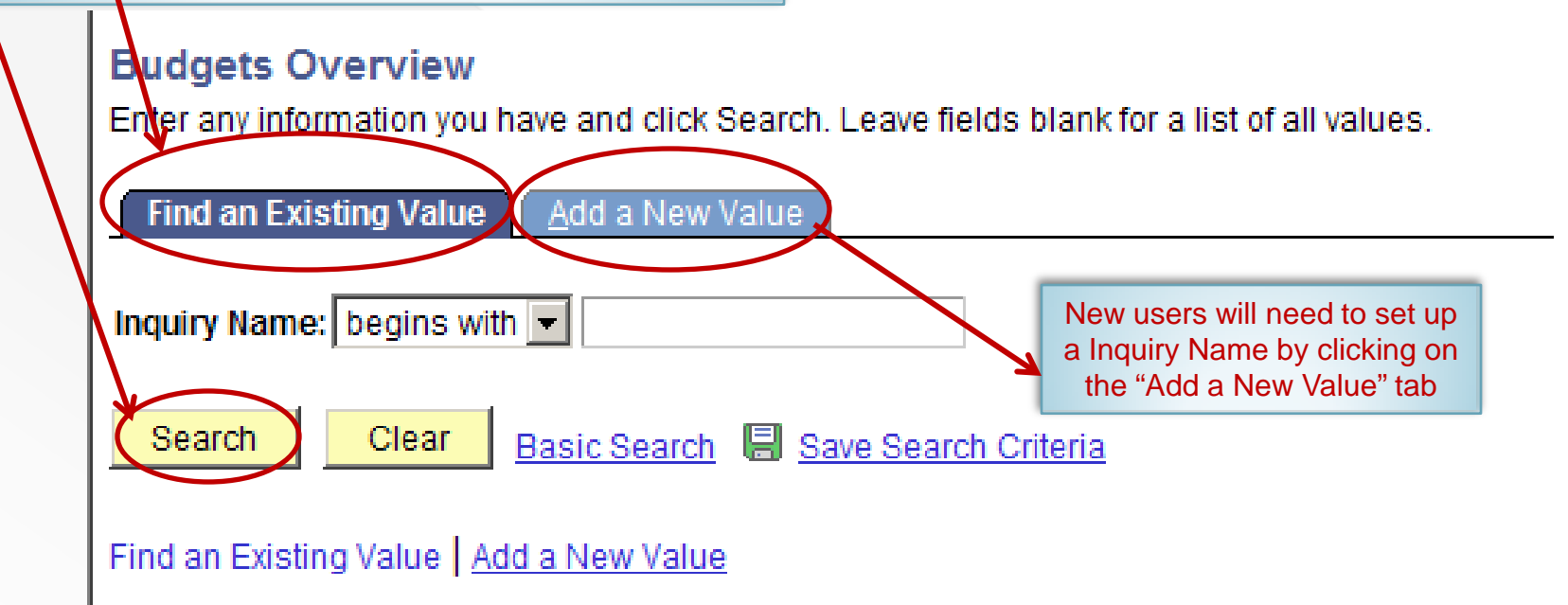

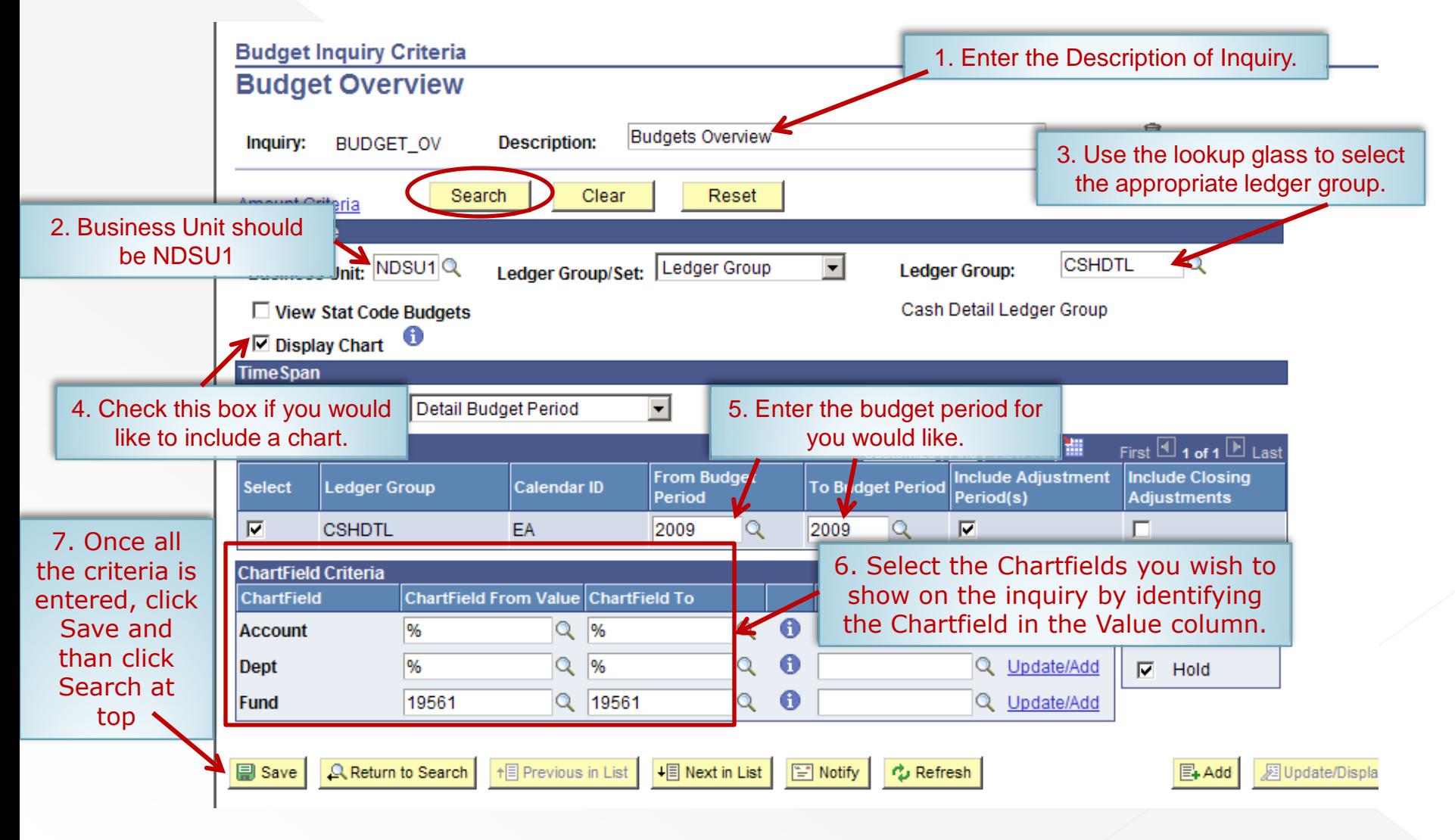

**Without** Display **Chart** 

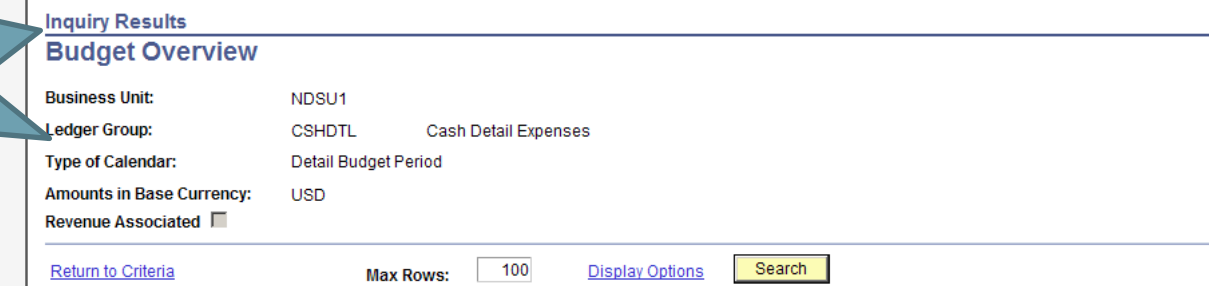

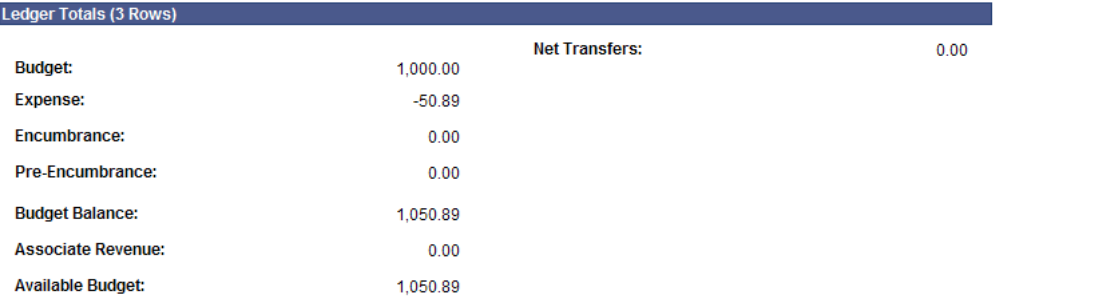

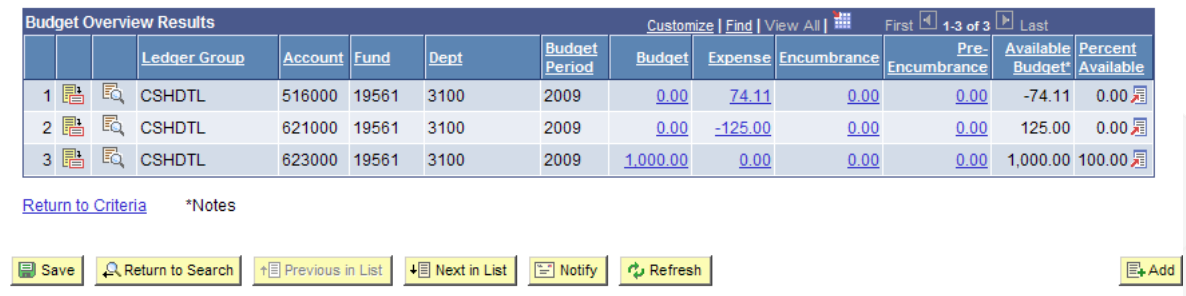

ORACLE<sup>®</sup>

 $\overline{\phantom{a}}$  Chart

**Amounts in Base Currency: USD** Revenue Associated

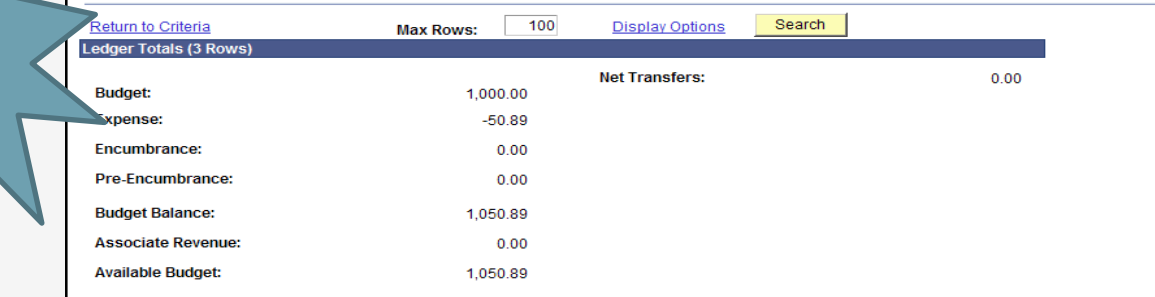

You can hide the chart by clicking the down arrow

With Display Chart

Activity as a Percentage of (Budget + Associated Revenue)

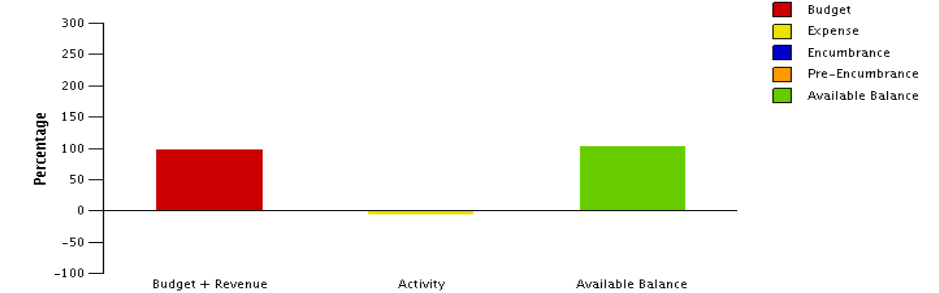

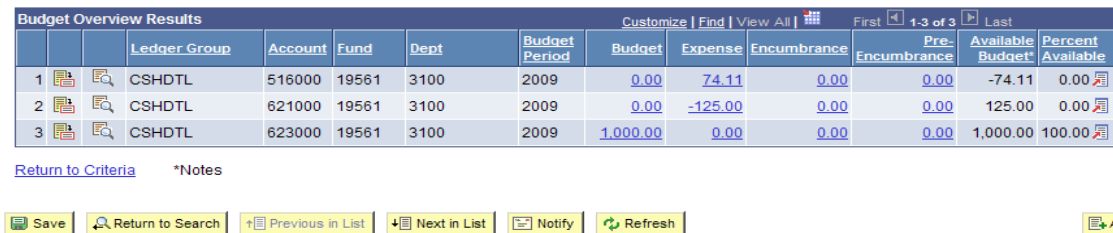

- 1) Summarizes the data according to the search criteria used
- 2) Details the data according to the search criteria used
- 3) These links will lead to line -item details for activity on the given fund
- 4) Option to download to Excel

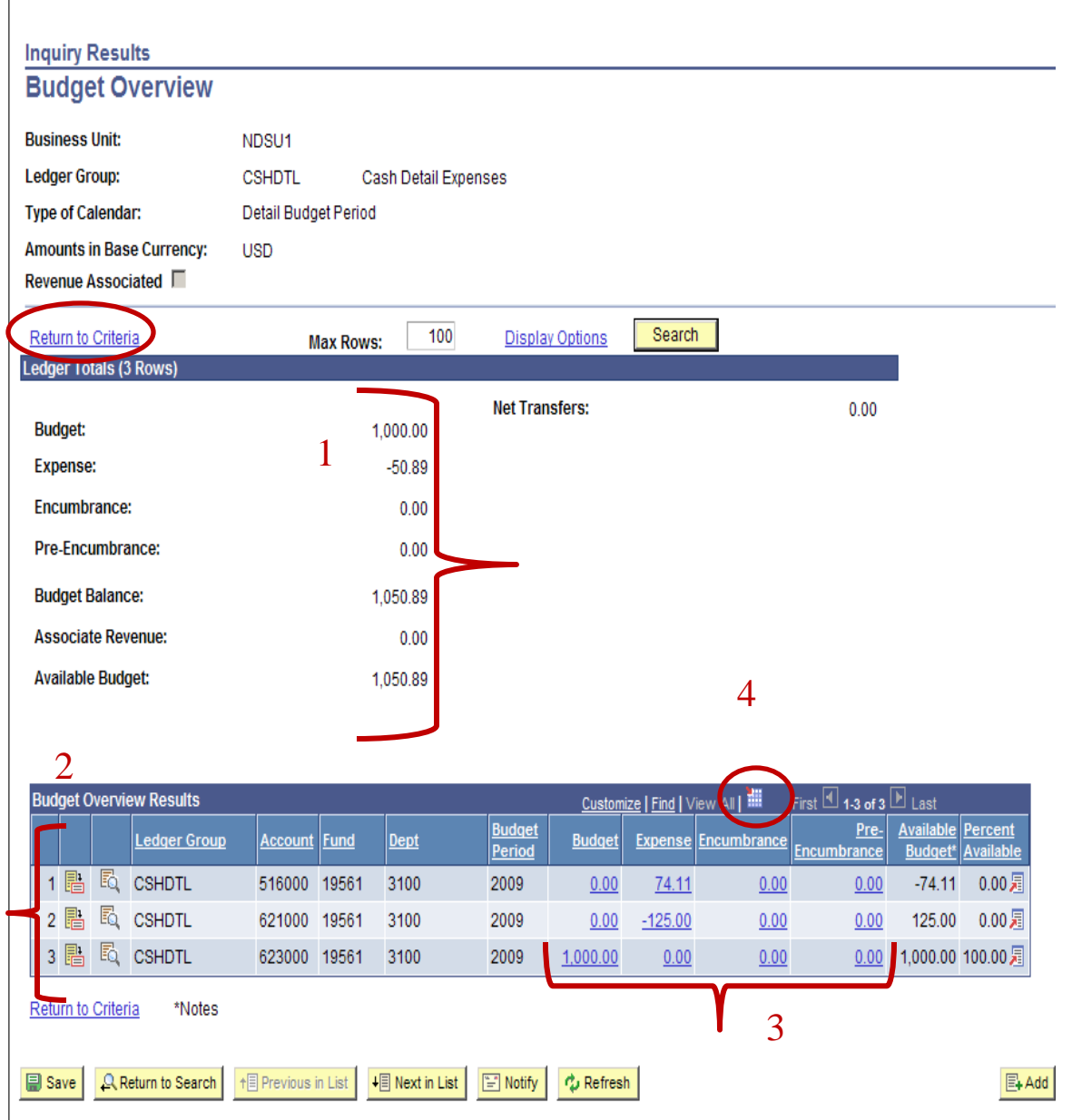